Код ОКПД Z 26.5|.4З.l20 Код ТН ВЭД 9030 Зl 000 <sup>0</sup>

# УТВЕРЖЩАЮ:

Технический директор о <Тайпит - иП)> .  $\sqrt{N}$  $\mu_{\rm s}^{\rm s}$  , we per О.В. Хугаев Tannur Померительные Приборы 2022r. '9. .) $10784$  $kT$ - $T$ erep

# УСТАНОВКИ IIЕРЕНОСНЫЕ ОДНОФАЗНЫЕ ДIЯ ПОВЕРКИ СЧЕТЧИКОВ ЭЛЕКТРИЧЕСКОЙ ЭНЕРГИИ НЕВА-Тест 3101

Руководство по эксплуатации TACB.4l l722.015 рэ

Введено впервые

Дата введения в действие -

г. Санкт-Петербург 2022

 $\ddot{\phantom{0}}$  .

# Содержание

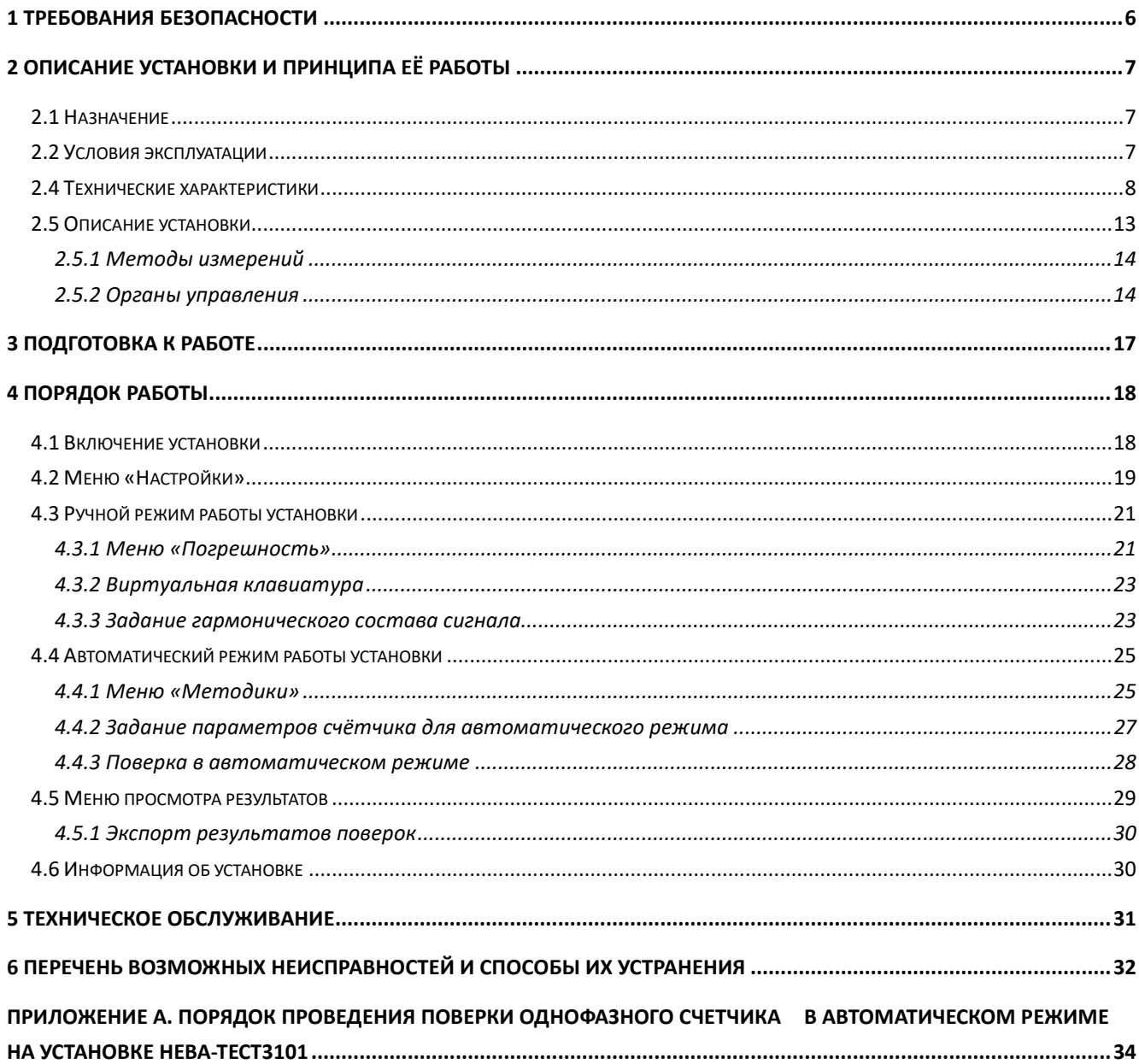

Настоящее руководство по эксплуатации (далее - РЭ) распространяется на установки переносные однофазные для поверки счетчиков электрической энергии НЕВА-Тест 3101 (далее – установки) и содержит сведения, необходимые для эксплуатации и технического обслуживания. Выпускаются по ТАСВ.411722.015 ТУ.

### **1 Требования безопасности**

<span id="page-3-0"></span>1.1 При проведении работ по монтажу и обслуживанию установки должны быть соблюдены требования ГОСТ 12.2.007.0-75 и "Правила технической эксплуатации электроустановок потребителей и правила техники безопасности при эксплуатации электроустановок потребителей", утвержденные Главгосэнергонадзором.

Лица, допускаемые к поверке установки, должны иметь квалификационную группу по электробезопасности не ниже III для электроустановок до 1000 В и быть официально аттестованы в качестве поверителей.

1.2 По безопасности установки соответствуют ГОСТ 12.2.091-2012 (IEC 61010-1:2001), категория измерений – II и III, степень загрязнения – 1.

Степень защиты оболочек по ГОСТ 14254— 2015 (IEC 60529:2013) IP30.

1.3 Установка должна быть подключена к шине защитного заземления до её подключения к сети питания.

Все подключения к присоединительным контактам установки должны осуществляться только после снятия напряжения.

#### **2 Описание установки и принципа её работы**

#### <span id="page-4-1"></span><span id="page-4-0"></span>**2.1 Назначение**

Установка переносная однофазная для поверки счетчиков электрической энергии НЕВА-Тест 3101 предназначена для регулировки, калибровки и поверки однофазных средств измерения (СИ) электроэнергетических величин (активной, реактивной, полной мощности и энергии, СИ промышленной частоты, действующих значений напряжения и тока, фазовых углов и коэффициента мощности):

- однофазных счетчиков активной и реактивной электрической энергии;

- однофазных ваттметров, варметров и измерительных преобразователей активной и реактивной мощности;

- фазометров и частотомеров;

- электроизмерительных приборов (вольтметров, амперметров) и измерительных преобразователей напряжения и тока;

- средств измерения параметров электрический энергии в однофазных электрических сетях.

Область применения установки.

Установки применяются в поверочных и испытательных лабораториях, а также на предприятиях, изготавливающих и ремонтирующих средства измерений электроэнергетических величин. Установки могут применяться в метрологических лабораториях при поверке и калибровке СИ электроэнергетических величин. А именно: однофазных счётчиков активной и реактивной электрической энергии; однофазных ваттметров, варметров и измерительных преобразователей активной и реактивной мощности, напряжения и тока в промышленной области частот; энергетических фазометров, частотомеров и измерителей коэффициента мощности; вольтметров и амперметров.

#### <span id="page-4-2"></span>**2.2 Условия эксплуатации**

Рабочие условия эксплуатации установки: Температура окружающего воздуха,  $°C$  от 0 до +40 Относительная влажность воздуха, % до 80 при +25°С Атмосферное давление, кПа (мм рт. ст.) от 84 до 106.7 (630 – 800) Температурный коэффициент  $0.0005^{0}{\rm C}$  (в рабочем диапазоне температур от  $0^{\circ}{\rm C}$  до +40°C).

Параметры электрического питания:

- напряжение переменного тока от 207 В до 253 В

- частота переменного тока от 49 Гц до 51 Гц

#### 2.3 Состав установки

Установка поставляется в комплектации (таблица 2.3), соответствующей договору поставки.

Таблица 2.3

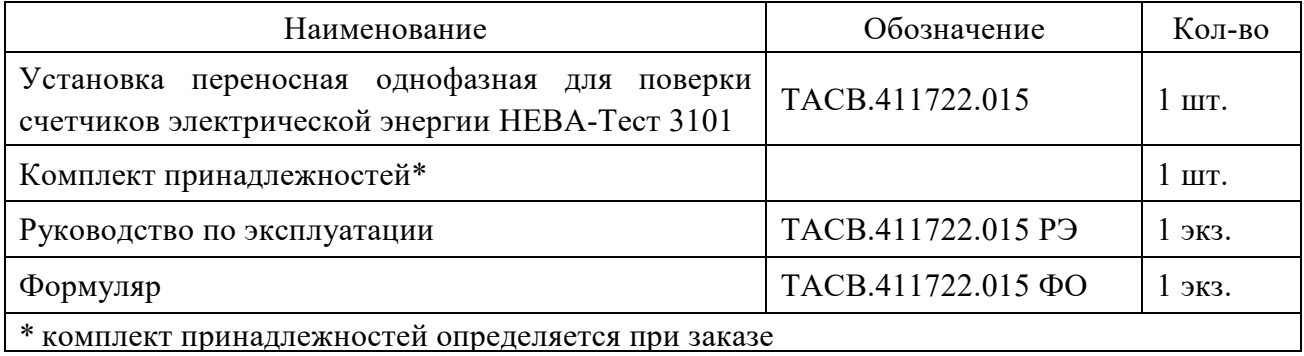

#### <span id="page-5-0"></span>**2.4 Технические характеристики**

2.4.1 Основные метрологические характеристики (далее – МХ) установки приведены в таблице 2.4.2. Установка обеспечивает метрологические характеристики в соответствии с таблицей 2.4.2 по по истечении времени установления рабочего режима не более 30 минут.

Установка обеспечивает непрерывное измерение, расчет, отображение на ЖК-дисплее результатов измерений.

Максимальная продолжительность непрерывной работы не менее 8 часов. Время минимального перерыва до повторного включения после непрерывной работы в течении 8 часов не менее 15 мин.

**Внимание!** При токовом диапазоне (85 — 120А) рекомендуемое время непрерывной работы Установки — не более 5 минут работы с перерывом 10 минут. При этом следует обратить особое внимание на качество соединений в токовых цепях для исключения их сильного нагрева.

2.4.2 Установка обеспечивает формирование системы тока и напряжения с параметрами и в диапазонах, которые указаны в таблице 2.4.2.

Метрологические характеристики установки определяются МХ эталонного СИ, входящего в состав установки. Установка обеспечивает измерение основных электроэнергетических величин в диапазонах и с пределами допускаемых основных погрешностей измерения, соответствующими данным таблицы 2.4.2.

Установка может работать в двух режимах:

1. В режиме калибратора, когда тестовый сигнала, на поверяемое СИ и на эталонный счётчик установки подаётся от внутреннего генератора испытательных сигналов.

2. В режиме измерителя с токовыми клещами (ТК), когда внутренний генератор испытательных сигналов установки не работает, а тестовый сигнал на поверяемое СИ и на эталонный счётчик установки подаётся от стороннего источника.

Таблица 2.4.2

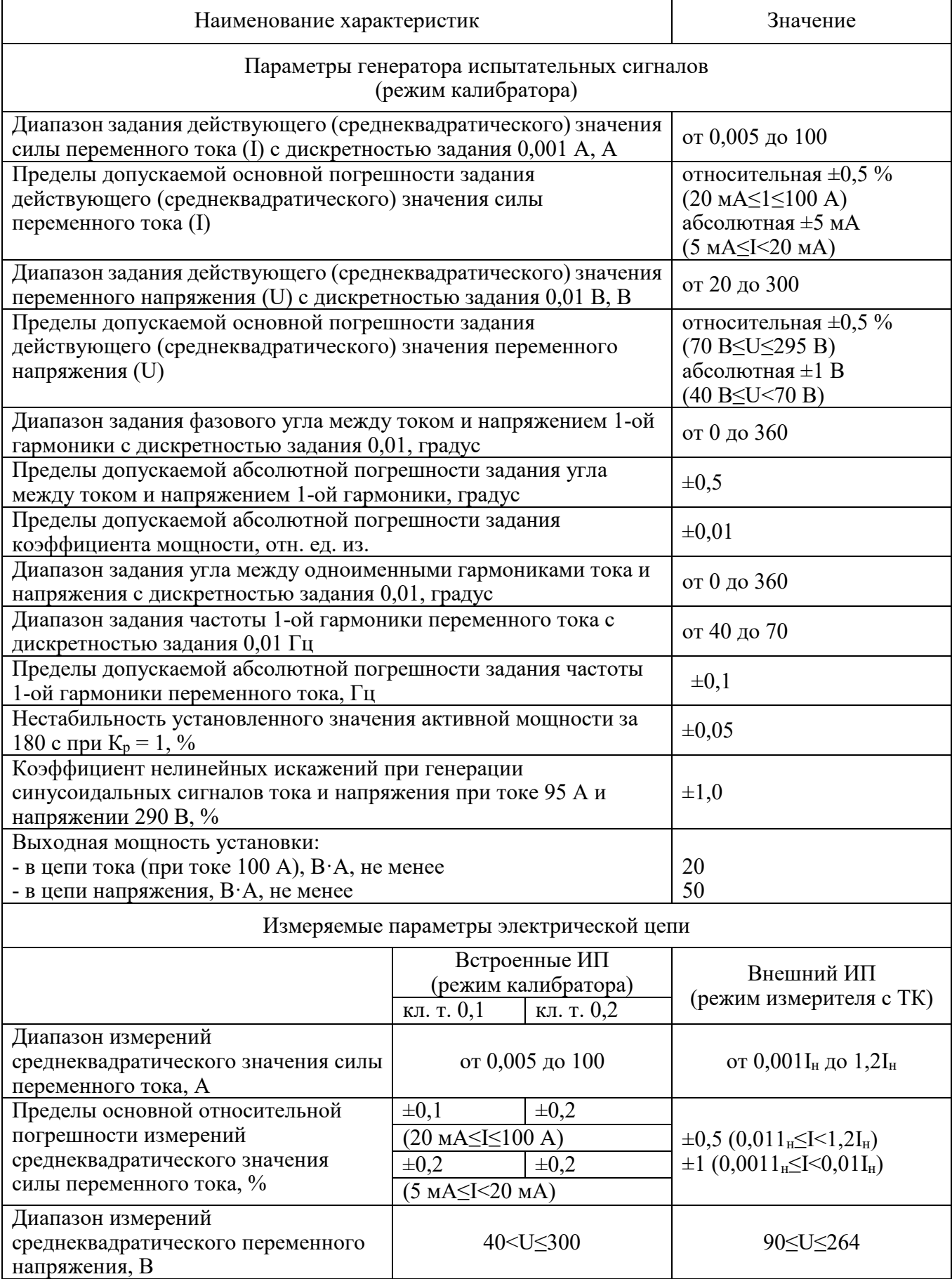

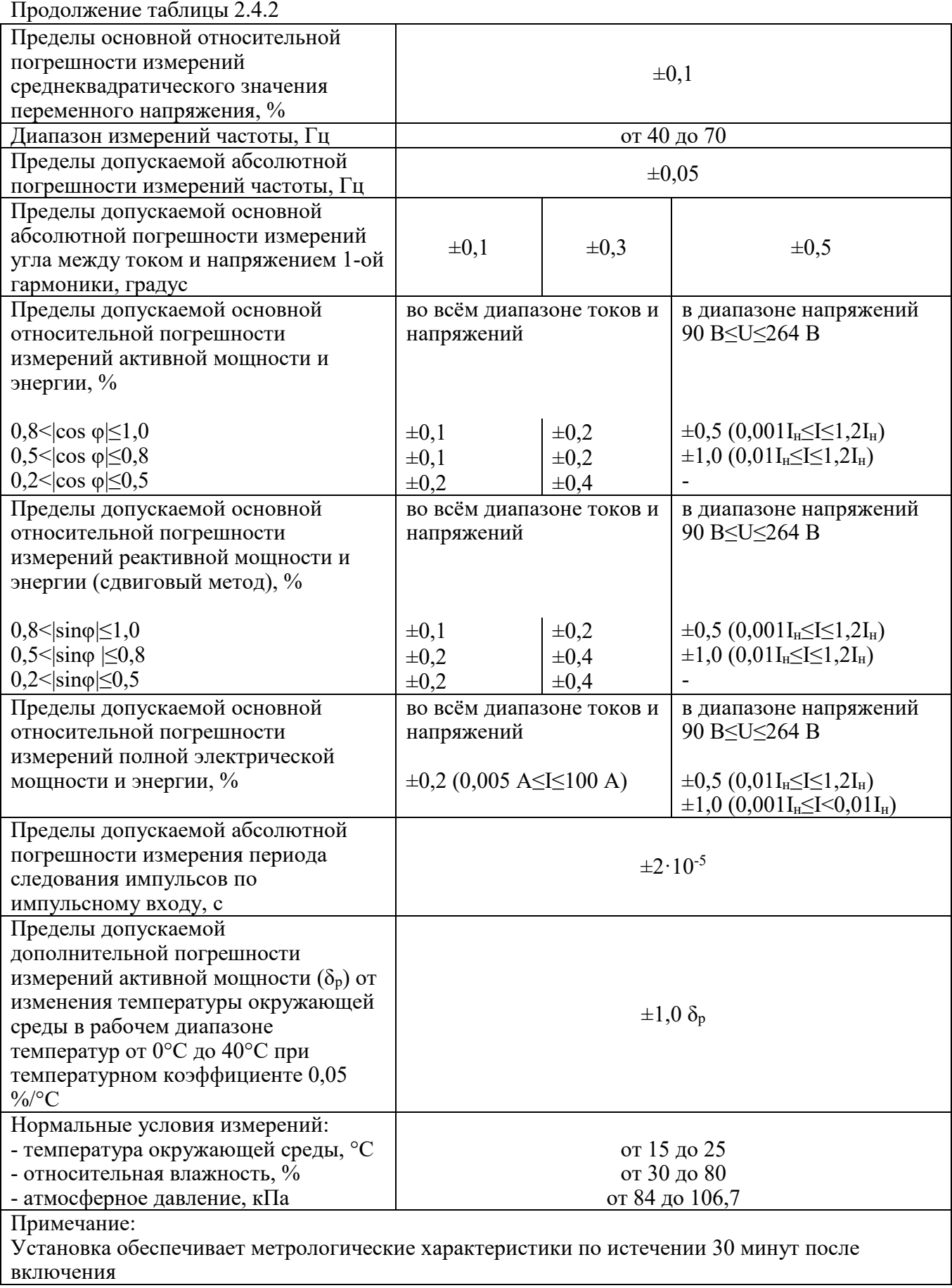

2.4.3 Габаритные размеры и масса установки приведены в табл. 2.4.3.

Таблица 2.4.3

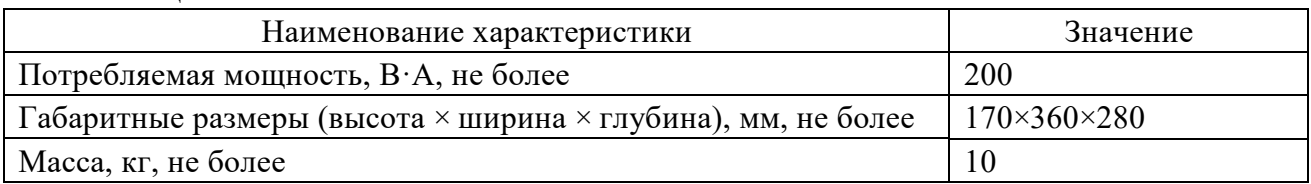

2.4.4 Полная потребляемая мощность установки от сети питания приведена в табл. 2.4.3. Выходная мощность установки в цепи тока (при токе100 А) не менее 20 В⋅А. Выходная мощность установки в цепи напряжения не менее 50 В⋅А.

2.4.5 Установка обеспечивает поверку электронных счётчиков электроэнергии, имеющих импульсный выход. Пределы установки постоянной поверяемого счётчика от 1 до 5000000 имп./кВт\*ч. Установка обеспечиваеть обработку сигнала на импульсном входе со следующими параметрами:

- амплитуда импульсов:

а) 5 В ТТЛ уровень,

 б) максимальном значение не менее 2,3 В при смещении не более 1 В для выходов "открытый коллектор" и "сухой контакт";

в) длительность импульса – не менее 0,5 мс;

г) максимальная частота входного сигнала – не более 5 кГц (количество импульсов в секунду соответствует значению мощности, измеренной проверяемым счетчиком, с учетом постоянной счетчика).

Установка обеспечивает поверку электронных счетчиков электроэнергии, имеющих оптический испытательный выход со следующими параметрами:

- длина волны излучаемых сигналов от 550 до 1000 нм;
- освещенность на расстоянии 10 мм от источника сигнала от 50 до 1000 мкВт/см3;
- минимальная длительность импульса 200 мкс;
- минимальный период следования импульсов 400 мкс.

2.4.6 Установка имеет частотный выход, на котором формируется сигнал с частотой, пропорциональной измеряемой мощности, и с длительностью импульсов не менее 0,5 мкс.

Амплитуда импульсов на частотном выходе  $U_0 < 0.4$  В;  $U_1 > 2.9$  В (макс. 3.3 В), при сопротивлении нагрузки не менее 10 кОм,

где  $U_0$  – уровень логического нуля;  $U_1$  – уровень логической единицы.

Значения постоянных установки в зависимости от диапазонов измерений приведены в таблице 2.4.6.

Установка имеет канал для прямого измерения фазного напряжения от 40 В до 300 В (диапазоны по напряжению с номинальными значениями (U<sub>H</sub>) 60 В, 120 В, 240 В и 480 В) и канал для измерения тока от 0.005 А до 100 А (диапазоны по току с номинальными значениями (IН) 0.025 А, 0.05 А, 0.1 А, 0.25 А, 0.5 А, 1 А, 2.5 А, 5 А, 10 А, 25 А, 50 А, 100 А).

# Таблица 2.4.6

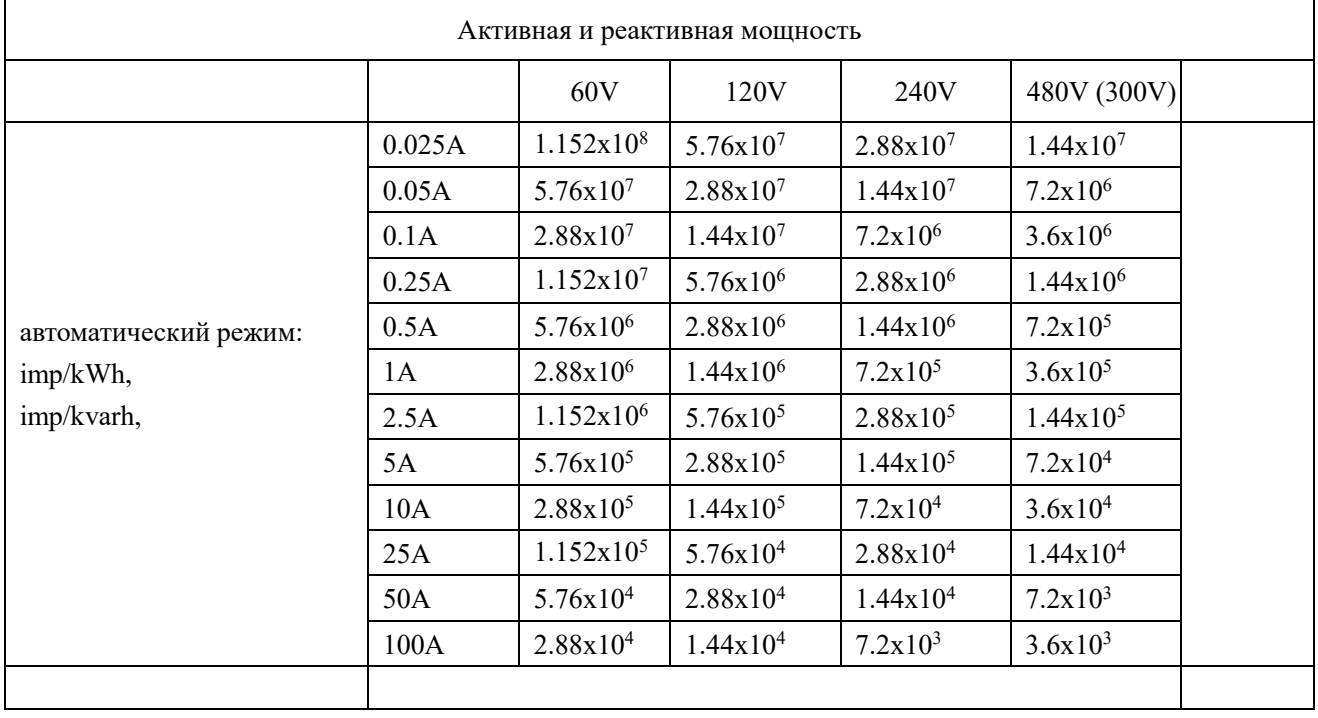

## <span id="page-10-0"></span>**2.5 Описание установки**

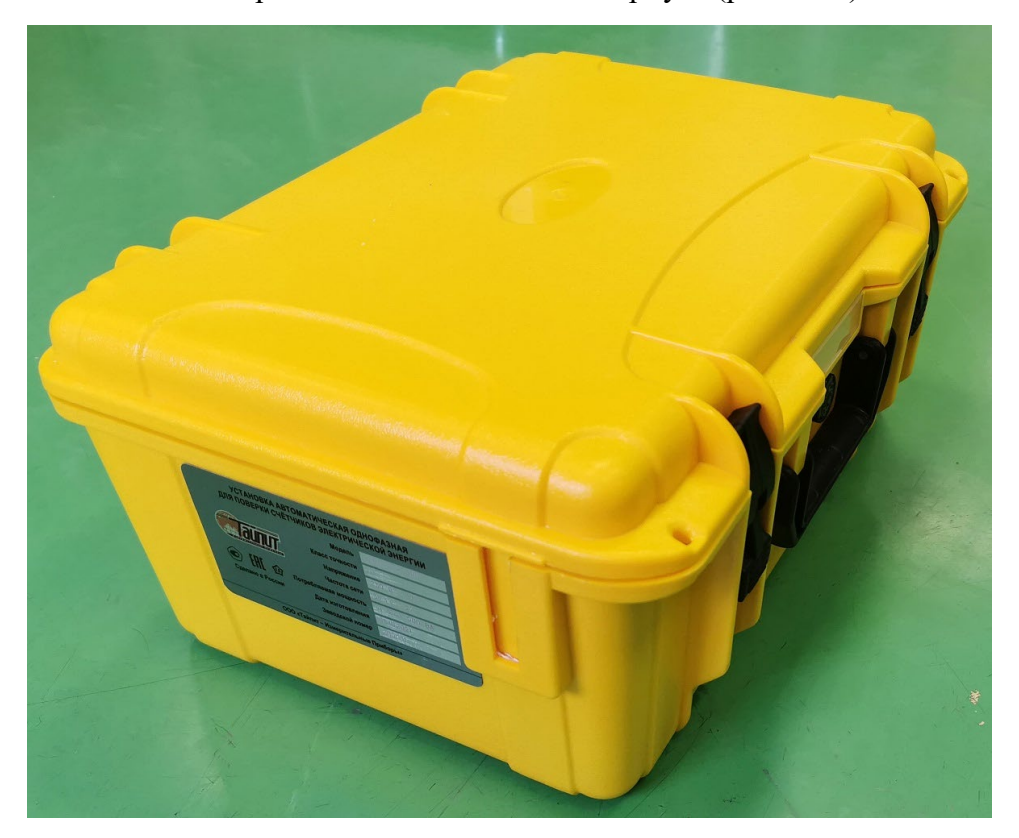

Установка выполнена в портативном пластиковом корпусе (рис.2.5.1).

Рисунок 2.5.1 Корпус установки переносной однофазной для поверки счетчиков электрической энергии НЕВА-Тест 3101

Установка состоит из блока первичных преобразователей тока и напряжения, двух аналого-цифровых преобразователей, микропроцессора, электрически программируемых запоминающих устройств и сенсорного дисплея. Сохранение данных и программ обеспечивается энергонезависимой памятью. Результаты измерений выводятся на сенсорный дисплей и (или) на управляющий персональный компьютер (ПК). Связь с ПК осуществляется с помощью последовательного интерфейса.

Установка оснащена:

- разъёмом для подключения токоизмерительный клещей;
- разъёмом импульсных входа и выхода:
	- вход для подключения импульсных выходов счетчиков электроэнергии;
	- импульсный выход с частотой сигнала, пропорциональной измеряемой мощности.

Управление установкой осуществляется с помощью сенсорного дисплея, расположенного на панели управления.

Установка может быть использована автономно или в сочетании с ПК, расширяющим её функциональные возможности.

Область применения: поверочные и испытательные лаборатории, а также предприятия, изготавливающие и ремонтирующие средства измерений электроэнергетических величин. Установка может применяться в метрологических лабораториях при поверке и калибровке СИ электроэнергетических величин. А именно: однофазных счётчиков активной и реактивной электрической энергии; однофазных ваттметров, варметров и измерительных преобразователей активной и реактивной мощности, напряжения и тока в промышленной области частот; энергетических фазометров, частотомеров и измерителей коэффициента мощности; вольтметров и амперметров.

Внешний вид установки в том числе расположение органов управления, разъемов и клемм (рис.2.5.2) может меняться и не влияет на метрологические характеристики установки.

Установка обеспечивает процедуры самотестирования, инициализации и первоначальной установки после подключения к сети питания, а также обеспечивает отображение идентификационных данных встроенного программного обеспечения.

Установка обеспечивает возможность установки времени и даты.

#### <span id="page-11-0"></span>**2.5.1 Методы измерений**

Методы измерений реализованы на основе аналого-цифрового преобразования мгновенных значений входных сигналов с последующим вычислением значений измеряемых величин из полученного массива данных в соответствии с программой.

## <span id="page-11-1"></span>**2.5.2 Органы управления**

Органы управления и коммутации расположены на панели управления (рис. 2.5.2).

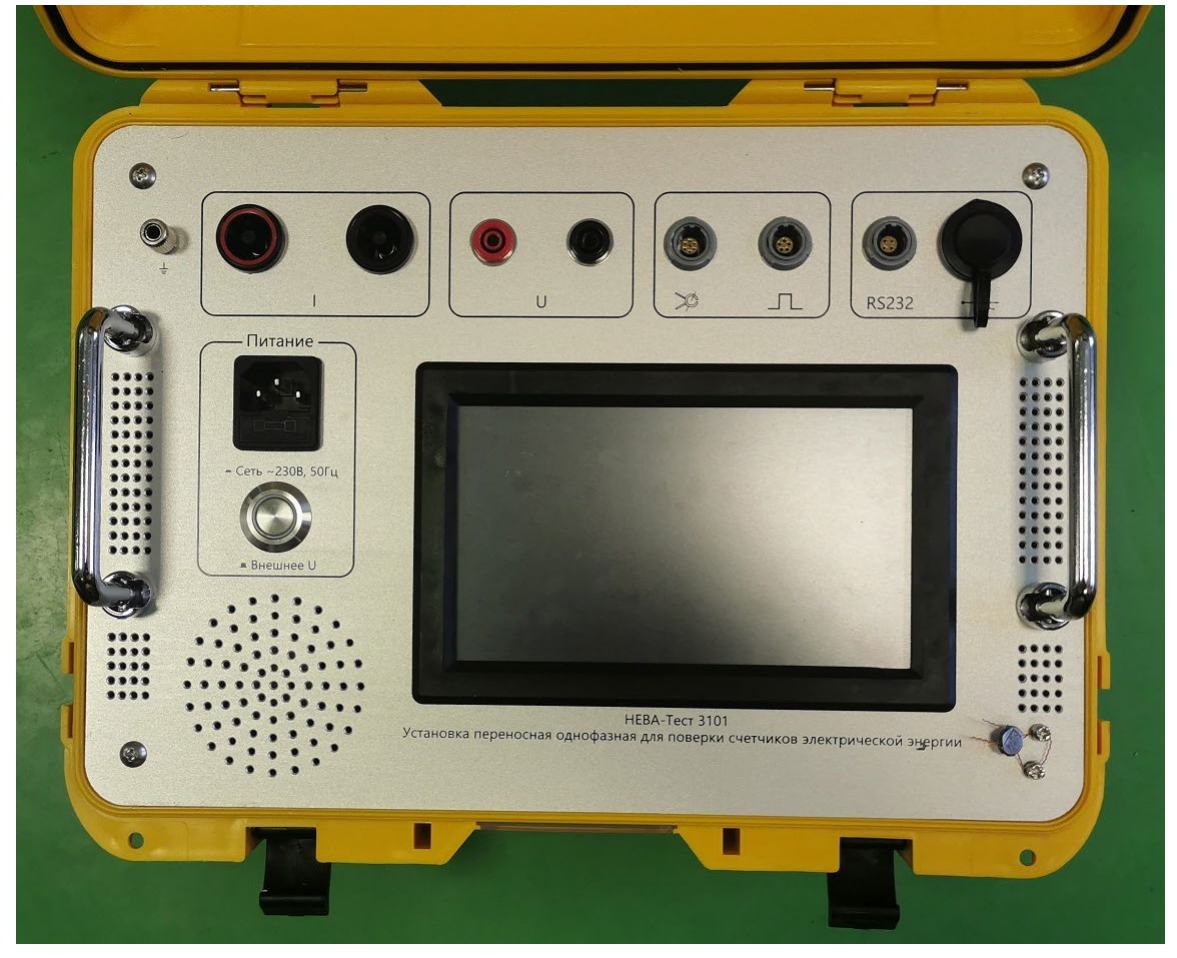

Рисунок 2.5.2 Панель управления установки переносной однофазной для поверки счетчиков электрической энергии НЕВА-Тест 3101

Назначение органов управления и коммутации расположенных на панели управления:

*Сенсорный дисплей –* управление установкой, отображение значений устанавливаемой и измеряемой информации, а также результатов поверки.

*Разъем питания* – подключение кабеля питания от сети ~230В, 50Гц.

*Переключатель питания* – переключения входов питания установки либо от сети ~230В, 50Гц, либо от внешнего U поверяемых цепей.

*Токовые клеммы I* – подключение токовых проводов для подачи тока на поверяемое СИ.

*Клеммы напряжения U* – при питании от сети ~230В, 50Гц для подачи напряжения на поверяемое СИ; при питании от внешнего U для подачи напряжения на эталонный счётчик установки.

*Разъём токовых клещей* – подключение токовых клещей (при питании от внешнего U).

*Разъём импульсных входа и выхода* – для подачи импульсов с поверяемого СИ с помощью головки оптической или телеметрического кабеля (рис. 2.5.3) и с эталонного счётчика установки на внешние приборы.

*Разъём интерфейса RS-232* – для управления установкой и обмена данными с ПК.

*Разъём USB* – технологический разъём.

*Клемма заземления* – для подключения установки к контуру заземления.

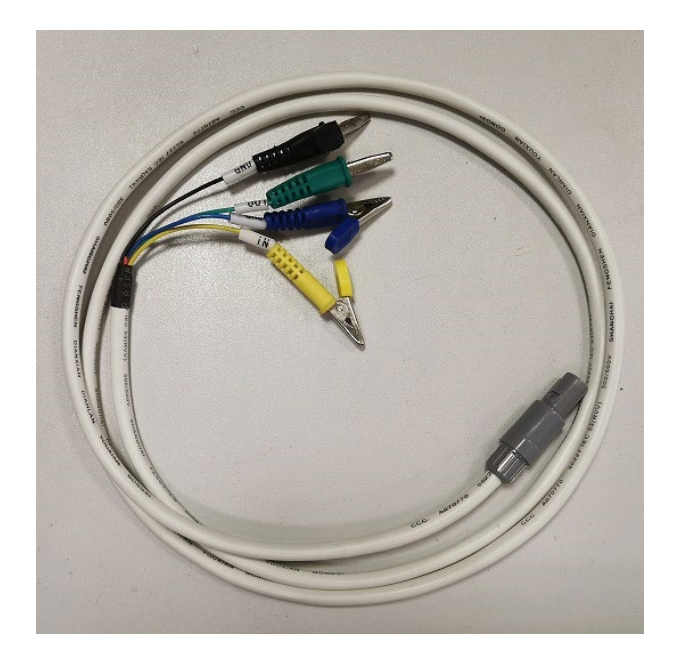

*Черный, синий – 0 В,* 

*Зеленый – частотный вход,*

*Желтый – частотный выход образцового счетчика установки*

Рисунок 2.5.3 Кабель телеметрический

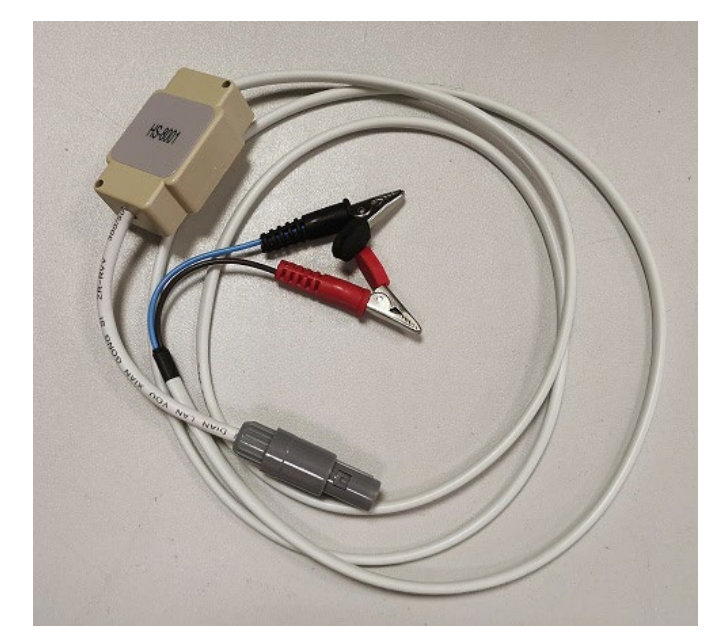

*Черный – 0 В, Красный – частотный вход*

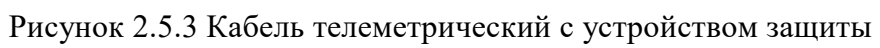

#### **3 Подготовка к работе**

<span id="page-14-0"></span>Установка может работать в двух режимах:

1. В режиме калибратора, когда тестовый сигнала, на поверяемое СИ и на эталонный счётчик установки, подаётся от внутреннего генератора испытательных сигналов, в этом режиме питании установки осуществляется от сети ~230В, 50Гц.

2. В режиме измерителя с ТК, когда внутренний генератор испытательных сигналов установки не работает, а тестовый сигнал на поверяемое СИ и на эталонный счётчик установки подаётся от стороннего источника, в этом режиме питании установки осуществляется от внешнего измеряемого напряжения.

Переключение режимов работы осуществляется переключателем питания *«*внешнее U / сеть  $\sim$ 230В, 50Гц».

Перед включением установки необходимо подключить клемму заземления к заземляющей шине. Для включения установки необходимо:

В режиме калибратора:

- с помощью токовых проводов, входящих в комплект поставки установки, подать токовый сигнал от внутреннего генератора испытательных сигналов установки (клеммы I) на токовые клеммы поверяемого СИ,

- с помощью проводов напряжения, входящих в комплект поставки установки, подать сигнал напряжения от внутреннего генератора испытательных сигналов установки (клеммы U) на клеммы напряжения поверяемого СИ,

- с помощью головки оптической или телеметрического кабеля, входящих в комплект поставки установки, подать сигнал с импульсного выхода поверяемого СИ на импульсный вход установки,

- кабель питания установки, входящих в комплект поставки установки, подключить к сети  $~1$  -230В, 50Гц.

При калибровке и поверке установки необходимо подключить цепи напряжения и тока к поверочному оборудованию, а импульсный выход установки к портам импульсных входов поверочного оборудования. Либо с помощью головки оптической или телеметрического кабеля, входящих в комплект поставки установки, подключить импульсный выход поверочного оборудования к импульсному входу установки, в этом случае значение погрешности установки будет отображаться на дисплее самой установки с обратным знаком.

В режиме измерителя с ТК:

- токовые клещи, входящие в комплект поставки установки, подключить к токовым цепям поверяемого СИ,

- с помощью головки оптической или телеметрического кабеля, входящих в комплект поставки установки, подать сигнал с импульсного выхода поверяемого СИ на импульсный вход установки,

- провода напряжения (клеммы U), входящие в комплект поставки установки, подключить к цепям напряжения поверяемого СИ.

# **4 Порядок работы**

## <span id="page-15-1"></span><span id="page-15-0"></span>**4.1 Включение установки**

В режиме калибратора.

1) Установите *Переключатель питания* в положение «внешнее U».

2) Осуществите все необходимые коммутации и проверьте правильность соединения проводов.

3) Установите *Переключатель питания* в положение «сеть ~230В, 50Гц». После загрузки экрана заставки (рис. 4.1), не более чем через 60 секунд, на дисплее установки отобразится интерфейс меню «Погрешность» (рис.4.3).

В режиме измерителя с ТК.

1) Установите *Переключатель питания* в положение «сеть ~230В, 50Гц».

2) Осуществите все необходимые коммутации и проверьте правильность соединения проводов.

3) Установите *Переключатель питания* в положение «внешнее U». После загрузки экрана заставки (рис. 4.1), не более чем через 60 секунд, на дисплее установки отобразится интерфейс меню «Погрешность» (рис.4.3).

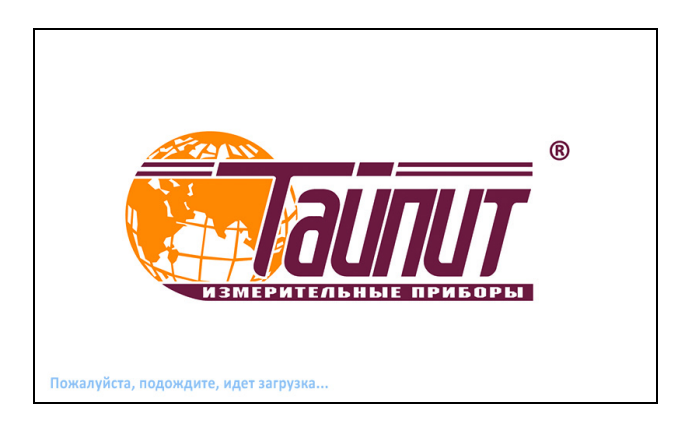

Рисунок 4.1.1 Экран заставки

После включения и загрузки установки убедитесь в соответствии выбранных цепей тока и напряжения заданному режиму работы установки. Для этого нажмите кнопку «Меню» и в открывшемся списке (рис.4.1.2) выберите «Настройки».

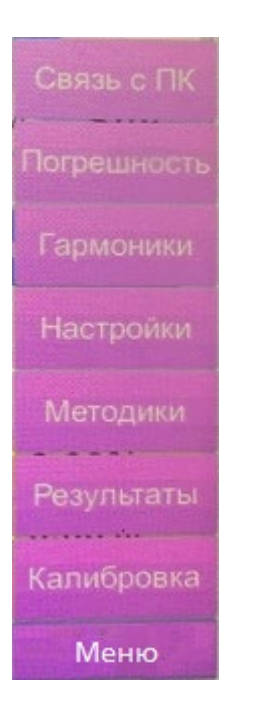

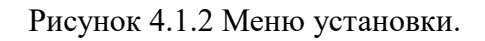

В меню «Настройки» убедитесь в соответствии выбранных цепей тока и напряжения заданному режиму работы установки, при необходимости выберите нужные цепи (см. п. 4.2).

# <span id="page-16-0"></span>**4.2 Меню «Настройки»**

В меню «Настройки» (рис.4.2) можно задать параметры поверяемого счётчика и установки.

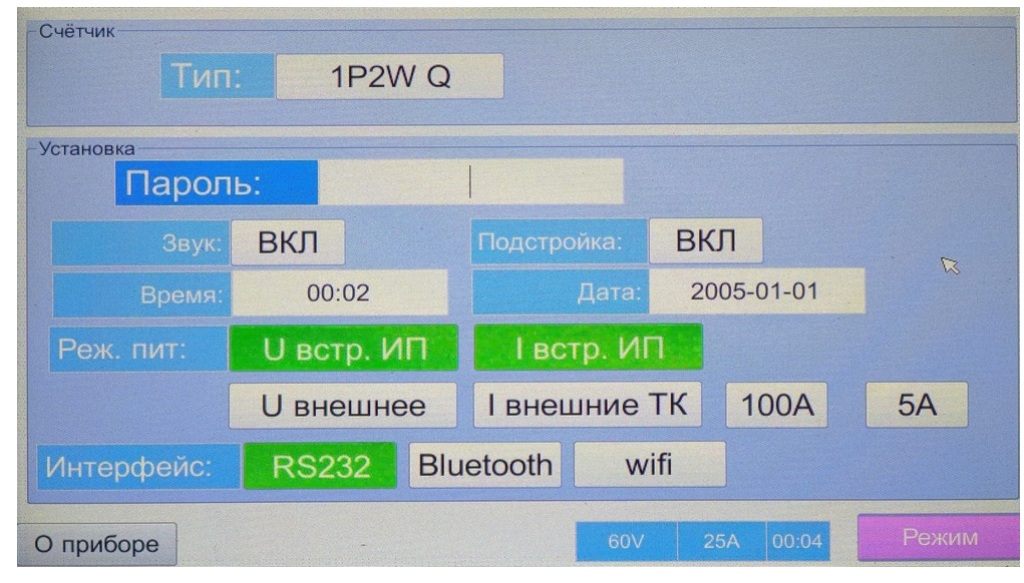

Рисунок 4.2 Меню «Настройки»

В параметрах поверяемого счётчика задаётся тип мощности, по которой будет проводиться поверка: активная (1P2W P) или реактивная (1P2W Q).

Для изменения параметров установки необходимо ввести пароль: 6136.

В параметрах установки можно задать следующие параметры:

- включение / отключение звука,

- включение / отключение автоподстройки внутреннего генератора испытательных сигналов,

- способ подключения цепей напряжения встроенного эталонного счётчика: от внутреннего генератора испытательных сигналов установки (U встр. ИП) или от внешнего напряжения (U внешнее),

- способ подключение цепей тока встроенного эталонного счётчика: от внутреннего генератора испытательных сигналов установки (I встр. ИП) или от внешнего источника тока (I внешние ТК) с помощью токовых клещей 100А или 5А,

- интерфейс для передачи данных на ПК: RS-232.

Установка может работать в ручном и автоматическом режимах.

В автоматическом режиме (см. п. 4.4) установка работает по заранее составленной методике поверки.

В ручном режиме (см. п. 4.3) оператор каждый раз задаёт параметры испытательного сигнала.

## <span id="page-18-0"></span>**4.3 Ручной режим работы установки**

### <span id="page-18-1"></span>**4.3.1 Меню «Погрешность»**

В меню «Погрешность» (рис.4.3.1) на дисплее установки отображаются значения устанавливаемых и измеряемых параметров электрических сигналов, а также результаты поверки.

В зависимости от режима питания доступны различные функции.

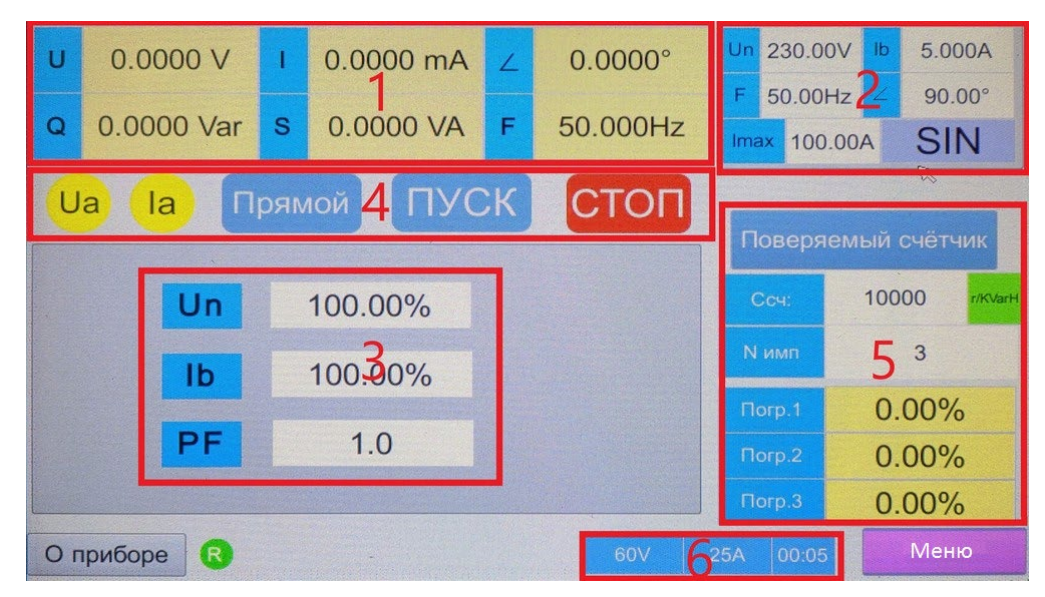

Рисунок 4.3.1 Меню «Погрешность»

В меню «Погрешность» (рис.4.3.1) дисплей установки разделён на несколько зон отображения информации.

1 – область отображения параметров, измеренных эталонным счётчиком установки:

- напряжение,
- ток,
- угол между током и напряжением,
- активная или реактивная мощность, в зависимости от выбранного в меню «Настройки» (см. п. 4.2) тип мощности, по которой будет проводиться поверка,
- полная мощность,
- частота.

2 – область задания параметров сигналов, выдаваемых внутренним генератором испытательных сигналов установки (данная область активна только в режиме питании от сети  $\sim$ 230B, 50 $\Gamma$ <sub>II</sub>):

- номинальное напряжение,
- базовый ток,
- частота.
- угол между током и напряжением,
- максимальный ток,
- гармонический состав сигнала (см. п. 4.3.3)

3 – область оперативного изменения параметров сигналов, выдаваемых внутренним генератором испытательных сигналов установки (данная область активна только в режиме питании от сети ~230В, 50Гц):

- напряжение, в % от номинального напряжения,
- ток, в % от базового тока, но не более максимального тока,
- коэффициент мощности.

4 – область управления внутренним генератором испытательных сигналов установки (данная область активна только в режиме питании от сети ~230В, 50Гц):

- включение \ отключение канала напряжения,
- включение \ отключение канала тока,
- прямое \ обратное направление тока,
- включение генерации выходных сигналов (включение производится по двойному клику),
- отключение генерации выходных сигналов.

5 – область задания параметров поверяемого счётчика и отображения значений погрешности:

- постоянная поверяемого счётчика,
- количество импульсов по которому производится усреднение значения погрешности,
- значения трёх последних измерений погрешности.

6 – строка состояния установки:

- значения установленных пределов по каналам тока и напряжения,
- текущее время,
- кнопка «Меню» (см. п. 4.1).

## <span id="page-20-0"></span>**4.3.2 Виртуальная клавиатура**

При входе в любую из областей ввода значений параметров на сенсорном дисплее открывается окно виртуальной клавиатуры (рис. 4.3.2).

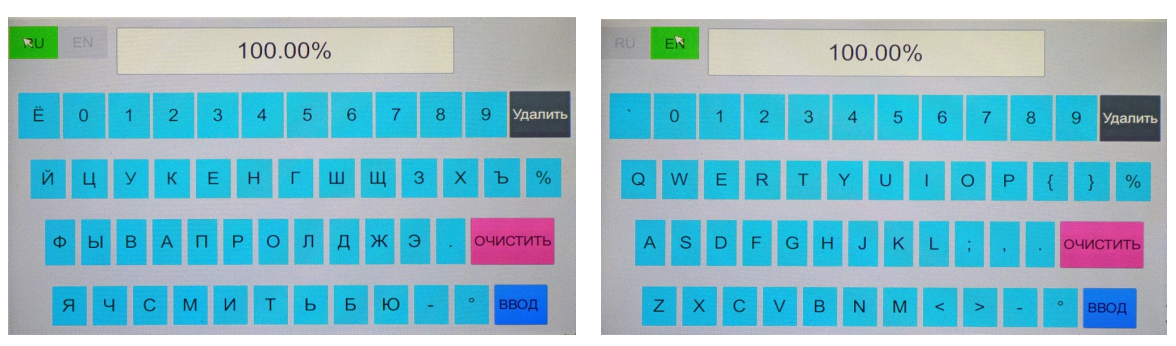

Рисунок 4.3.2 Виртуальная клавиатура в режимах русской и латинской раскладок.

На цифровой клавиатуре доступны следующие кнопки управления:

- "RU \ EN" переключение между русской и латинской раскладками,
- "Удалить" удаление последнего введённого символа,
- "Очистить" удаление всех введённых символов,
- "Ввод" подтверждение введённых символов и выход.

#### <span id="page-20-1"></span>**4.3.3 Задание гармонического состава сигнала**

Задание гармонического состава сигнала доступно только в режиме питании от сети  $\sim$ 230B, 50 $\Gamma$ <sub>II</sub>.

Для задания гармонического состава сигнала необходимо в меню «Погрешность» (рис.4.3.1) нажать соответствующую кнопку в области задания параметров сигналов.

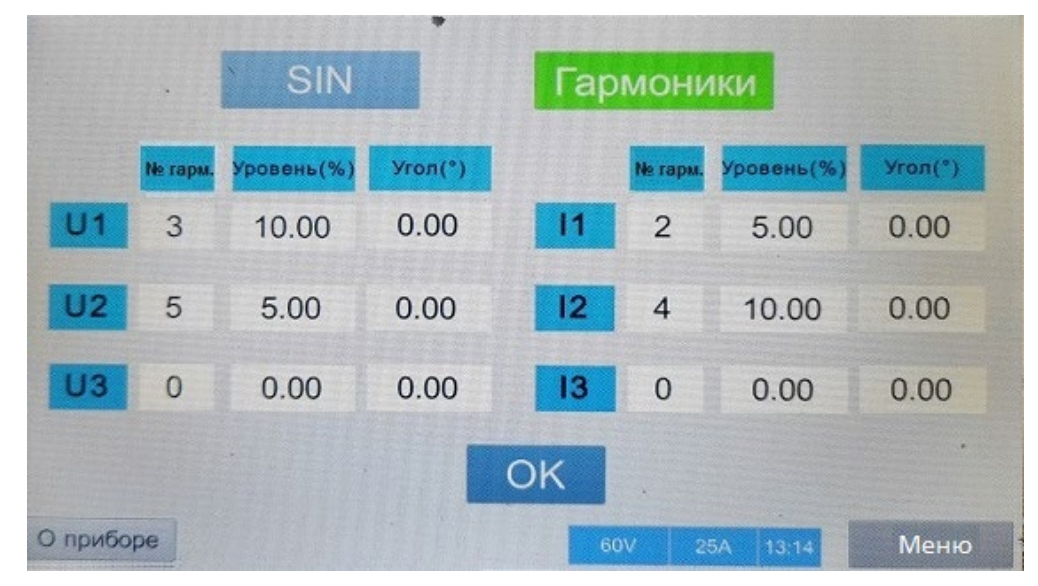

Рисунок 4.3.3 Меню задания гармонического состава сигнала

В открывшемся окне задания гармонического состава сигнала (рис.4.3.3), пользователь может выбрать, либо чисто синусоидальный сигнал, либо добавить к основной гармонике до трёх высших гармоник.

Гармоники могут быть подмешаны отдельно по цепи тока и по цепи напряжения. Одновременно может быть подмешано до трёх высших гармоник от 2-ой до 51-ой. По каждой гармонике отдельно задаётся её амплитуда и угол сдвига относительно основной гармоники, при этом амплитуда гармоник не должна превышать 40% от основной гармоники.

## <span id="page-22-0"></span>**4.4 Автоматический режим работы установки**

Данный режим доступен только в режиме питании от сети ~230В, 50Гц.

В приложении А приведён пример создания методики поверки и проведения поверки однофазного счетчика в автоматическом режиме на установке НЕВА-Тест3101.

### <span id="page-22-1"></span>**4.4.1 Меню «Методики»**

Меню «Методики» (рис.4.4.1) предназначено для проведения поверки в автоматическом режиме, в соответствии с заранее созданной МП.

| Имя МП              | N <sub>2</sub> | Параметр      | Hanp. (%Un) | Toк (%lb) | PF         | Время (с) | Форма сигнала                 |
|---------------------|----------------|---------------|-------------|-----------|------------|-----------|-------------------------------|
| <b>RPWPEAKT</b>     |                | Прогрев       | 100,00      | 100,000   | 1.0        | 30        | SIN                           |
| RPW-AK <sup>R</sup> | $\overline{2}$ | Самоход       | 100.00      | 0.000     | 1.0        | 60        | <b>SIN</b>                    |
| RPW-A2              | 3              | Старт. ток    | 100.00      | 0.500     | 1.0        | 60        | <b>SIN</b>                    |
| M                   | $\overline{4}$ | Погрешность   | 100.00      | 5.000     | 1.0        |           | <b>SIN</b>                    |
| 27                  | 5              | Погрешность   | 100.00      | 10.000    | 1.0        |           | <b>SIN</b>                    |
| $27-1$              | 6              | Погрешность   | 100.00      | 10.000    | 0.500L     |           | <b>SIN</b>                    |
|                     | $\overline{7}$ | Погрешность   | 100.00      | 20,000    | 0.500L     |           | <b>SIN</b>                    |
|                     | $\ddot{}$      | Погрешность   | 100.00      | 100.00    | 1.0        |           | sin                           |
| Удалить Обновить    |                | <<<br>Удалить | 1 из 3 стр. | >         |            |           | <b>BOXPAHIATLE COXP. TECT</b> |
| О приборе           |                |               |             |           | 60V<br>25A | 00:33     | Меню                          |

Рисунок 4.4.1 Экран меню «Методики»

В меню «Методики» (рис.4.4.1) дисплей установки разделён на несколько зон отображения информации и управления.

- 1 область МП, сохранённых в памяти установки; одновременно отображается шесть МП; для просмотра всех МП используются кнопки пролистывания вперёд и назад; также доступны кнопка удаления выбранной МП из памяти установки и кнопка обновления списка отображаемых названий МП.
- $2$  область точек выбранной МП; одновременно отображается семь точек, для просмотра всех точек используются кнопки пролистывания вперёд и назад (из области 3); в области точек выбранной МП для каждой точки отображаются: имя выбранной точки (параметр по которому будет проводиться проверка), значение напряжения (в % от Un), значение тока (в % от Ib), значение коэффициента мощности, время тестирования в выбранной точке, гармонический состав сигнала в выбранной точке.
- 3 область ввода и корректировки значений параметров точек выбранной МП; доступны кнопки добавления новой точки и удаления выбранной точки из МП, окно ввода имени для сохранения созданной (откорректированной) МП в памяти установки и кнопка сохранения МП в памяти установки, кнопка перехода в режим тестирования в соответствии с точками МП.

## **Для создания МП необходимо:**

- зайти в меню «Настройки» (рис 4.2) и выбрать тип нагрузки активная 1Р2WP или реактивная 1Р2WQ,
- в меню «Методики» ввести значения параметров для очередной точки,
- добавить новую точку поверки с помощью кнопки «+» добавления,
- после добавления всех точек, ввести новое имя МП и сохранить созданную МП в памяти установки, нажав кнопку сохранения.

Примечание: желательно в имени МП указывать тип нагрузки (соs. или sin), т.к. методика, созданная для активной нагрузки будет задавать активную нагрузку даже если установить в меню «Настройки» реактивную перед запуском испытания.

Для перехода в меню поверки (проверки) СИ (счётчика) подключённого к установке в соответствии с выбранной (созданной) МП нажмите кнопку «ТЕСТ», после чего необходимо задать параметры поверяемого счётчика (п. 4.4.2).

### <span id="page-24-0"></span>**4.4.2 Задание параметров счётчика для автоматического режима**

В окне задания параметров счётчика (рис.4.4.2) необходимо ввести значения следующих параметров поверяемого счётчика:

- номинальное напряжение (Un),
- базовый ток (Ib),
- максимальный ток (Imax),
- частота,
- постоянная счётчика,
- класс счётчика,
- штрих-код (цифровое значение),
- заводской номер счётчика.

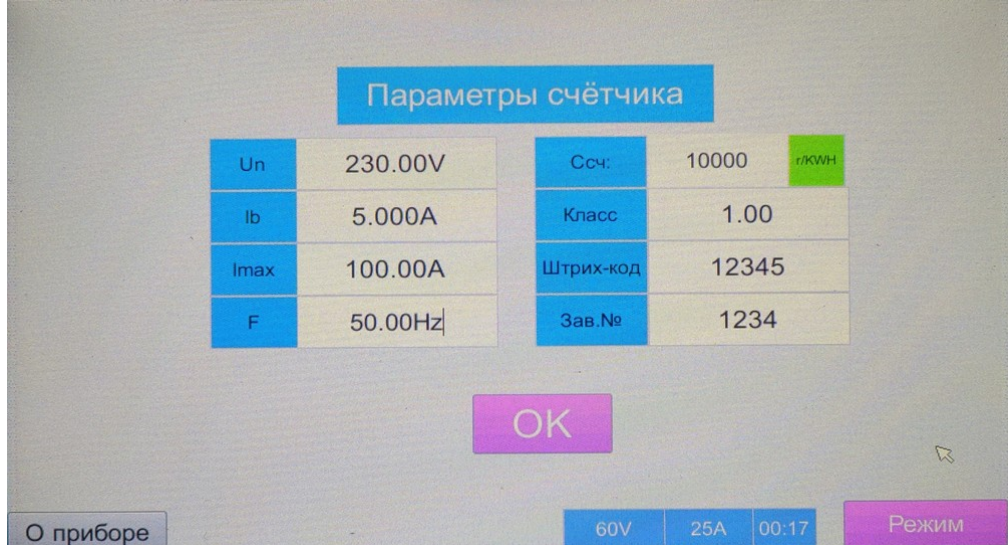

Рисунок 4.4.2 Окно задания параметров счётчика

После ввода значений всех параметров, нажмите кнопку «OK» для перехода непосредственно в меню поверки в соответствии с выбранной МП (п. 4.4.3).

#### <span id="page-25-0"></span>**4.4.3 Поверка в автоматическом режиме**

После выбора МП (п. 4.4.1) и ввода параметров поверяемого счётчика (п. 4.4.2) открывается меню поверки (рис.4.4.3).

В меню поверки в автоматическом режиме (рис.4.4.3) на дисплее установки есть несколько зон для ввода и отображения информации, а также кнопки управления поверкой.

- 1 область значений параметров сигналов, измеряемых эталонным счётчиком установки: напряжение, ток, активная и реактивная мощность, фазный угол, частота.
- 2 кнопки управления процессом поверки: запуск в автоматическом режиме, запуск в пошаговом режиме, остановка.
- 3 область точек поверки, времени поверки и значений погрешности в каждой точке; одновременно отображается семь точек, для просмотра всех точек используются кнопки пролистывания вперёд и назад; в данной области доступны кнопка очистки результатов поверки, окно ввода имени проведённой поверки и кнопка сохранения результатов поверки в памяти установки.

|      | 0.0000V             | N <sub>2</sub>  | Параметр    | Hanp. (%Un) | Ток (%lb)  | <b>PF</b> | Время (с) | Погрешность |
|------|---------------------|-----------------|-------------|-------------|------------|-----------|-----------|-------------|
|      | $0.0000 \text{ mA}$ |                 | Прогрев     | 100.00      | 100.000    | 1.0       | 30        |             |
| P    | 0.0000 W            | $\overline{2}$  | Самоход     | 100.00      | 0.000      | 1.0       | 60        |             |
| Q    | 0.0000 Var          | 3               | Старт. ток  | 100.00      | 0.500      | 1.0       | 60        |             |
| Ź    | $0.0000^\circ$      | 4               | Погрешность | 100.00      | 10.000     | 1.0       |           |             |
| F    | 50.000Hz            | 5               | Погрешность | 100.00      | $10 - 600$ | 0.500L    |           |             |
| ABTC |                     | $6\phantom{1}6$ | Погрешность | 100.00      | 20.000     | 0.500L    |           |             |
|      |                     | $\overline{7}$  | Погрешность | 100.00      | 50,000     | 1.0       |           |             |
|      | ШАГ                 |                 |             |             |            |           |           | ОЧИСТИТЬ    |
|      | СТОП                |                 | <<          | 1 из 2 стр. | >>         |           | COXP.     |             |
|      | О приборе           |                 |             |             | 60V        | 25A       | 00:02     | Меню        |

Рисунок 4.4.3 Меню поверки в автоматическом режиме

При запуске поверки в пошаговом режиме (по кнопке «ШАГ») установка выдаёт сигналы в соответствии с выбранной точкой и повторяет несколько измерений на этой точке , обновляя значения измеренной погрешности, после чего снимет все выдаваемые сигналы.

При запуске поверки в автоматическом режиме (по кнопке «АВТО») установка начнёт выдавать сигналы начиная с выбранной точки и далее в соответствии со списком точек поверки, сигналы в каждой точке поверки будут выдаваться в течении заданного для этой точки времени (время изменяется только в тех позициях, в которых это предусмотрено. Определение погрешности производится в каждой точке три раза и среднее выводится в таблицу) . После окончания времени в последней точке установка снимет все выдаваемые сигналы.

Для отключения выдаваемых сигналов в любой момент используется кнопка «СТОП».

### <span id="page-26-0"></span>**4.5 Меню просмотра результатов**

В меню «Результаты» (рис.4.5) на дисплее установки отображается список сохранённых результатов поверок в ручном и автоматическом режимах.

В меню «Результаты» (рис.4.5) на дисплее установки есть несколько зон для отображения информации, а также кнопки управления.

- 1 область отображения списка, сохранённых в памяти установки результатов поверок; одновременно отображается шесть поверок; для просмотра всех поверок используются кнопки пролистывания вперёд и назад; также доступны кнопка удаления выбранной поверки из памяти установки и кнопка обновления списка отображаемых поверок.
- Примечание: при входе в меню «Результаты» список сохранённых в памяти установки результатов поверок пустой, для отображения сохранённых результатов необходимо нажать кнопку «Обновить»
	- 2 область погрешностей в точках поверки; одновременно отображается семь точек, для просмотра всех точек используются кнопки пролистывания вперёд и назад; для каждой точки отображаются: имя выбранной точки (параметр по которому проводилась проверка), значение тока (в % от Ib), значение коэффициента мощности, тип мощности (активная или реактивная), значение погрешности в выбранной точке; также в данной области доступна кнопка экспорта результатов поверки.

| <b>СЧётчик</b><br>Гарм.              | N <sub>2</sub> | Параметр    | Ток (%lb) | PF             | Тип    | Tlorp.(%)    |
|--------------------------------------|----------------|-------------|-----------|----------------|--------|--------------|
| Имя                                  | $\mathbf{0}$   | Старт. ток  | 0.50      | $\overline{1}$ | Актив. | OK           |
| 25.4.22                              | $\overline{1}$ | Старт. ток  | 0.05      | $\overline{1}$ | Актив. | <b>FALSE</b> |
| 25                                   | $\overline{2}$ | Самоход     | 0.00      | $\overline{1}$ | Актив. | OK           |
| 27                                   | $\overline{3}$ | Самоход     | 1.00      |                | Актив. | <b>FALSE</b> |
| $27 - 1$                             | $\overline{4}$ | Погрешность | 100.00    | 2              | Актив. | 0.02         |
| $\mathbb{Z}$                         | 5              | Погрешность | 10.00     |                | Актив. | 0.02         |
| $27 - 3$                             | 6              | Погрешность | 50.00     | $\overline{1}$ | Актив. | 0.03         |
| $14-1$                               | $\overline{7}$ |             |           |                |        |              |
| <<<br>>>                             | $\overline{8}$ |             |           |                |        |              |
|                                      | 9              |             |           |                |        |              |
| Обновить<br>Удалить                  |                | <<          | >>        | Экспорт        |        |              |
| $\overline{\mathsf{R}}$<br>О приборе |                |             |           | 60V<br>25A     | 00:31  | Меню         |

Рисунок 4.5 Меню просмотра результатов

## <span id="page-27-0"></span>**4.5.1 Экспорт результатов поверок**

Установка позволяет произвести экспорта результатов поверок на внешнюю USB-Flash в формате .csv.

Для экспорта результатов поверки необходимо подключить внешнюю USB-Flash к USB разъёму на панели управления установки, войти в меню «Результаты», выбрать из списка результатов поверок нужную позицию и нажать кнопку «Экспорт». Результаты выбранной проверки будут загружены на внешнюю USB-Flash в формате .csv.

Пример вывода результатов:

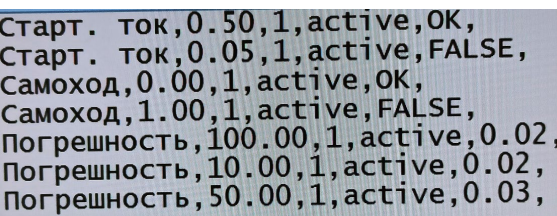

### <span id="page-27-1"></span>**4.6 Информация об установке**

Нажмите кнопку «О приборе», чтобы посмотреть информацию версиях прошивки плат установки (рис.4.5).

| Тип устройства:    |                    | HEBA-Tect 3101 |       |  |
|--------------------|--------------------|----------------|-------|--|
| Класс точности:    | 0.1                |                |       |  |
| Серийный номер:    | 2112002            |                |       |  |
| Дата производства: | 20211203           |                |       |  |
|                    | Генератор сигнала: | 0707377        | V1.01 |  |
| Версия ПО          | Эталонный счетчик: | 0707374        | V2.0  |  |
|                    | интерфейс:         | 0707375 V1.0-b |       |  |

Рисунок 4.6 Экран информации об установке

Версия прошивки платы эталонного счётчика Версия прошивки платы генератора сигналов Версия прошивки платы управления

## <span id="page-28-0"></span>**5 Техническое обслуживание**

5.1 Техническое обслуживание производится с целью обеспечения бесперебойной работы, поддержания эксплуатационной надежности и повышения эффективности использования установки.

5.2 При проведении технического обслуживания необходимо соблюдать меры безопасности, приведенные в разделе 1 данного руководства по эксплуатации.

5.3 Текущее техническое обслуживание заключается в выполнении операций:

- очистка рабочих поверхностей и сенсорного дисплея, очистку производить мягкой ветошью;

- очистка контактов соединителей в случае появления на них окисных пленок и грязи, и проверке их крепления;

- удаление пыли с решёток вентиляционных отверстий в корпусе установки, удаление пыли производить при помощи пылесоса.

**Внимание: Работы по обслуживанию установки проводить при отключённом питании.**

# **6 Перечень возможных неисправностей и способы их устранения**

<span id="page-29-0"></span>Перечень возможных неисправностей и чаще всего возникающих проблем на месте эксплуатации и способы их устранения указаны в таблице 6.

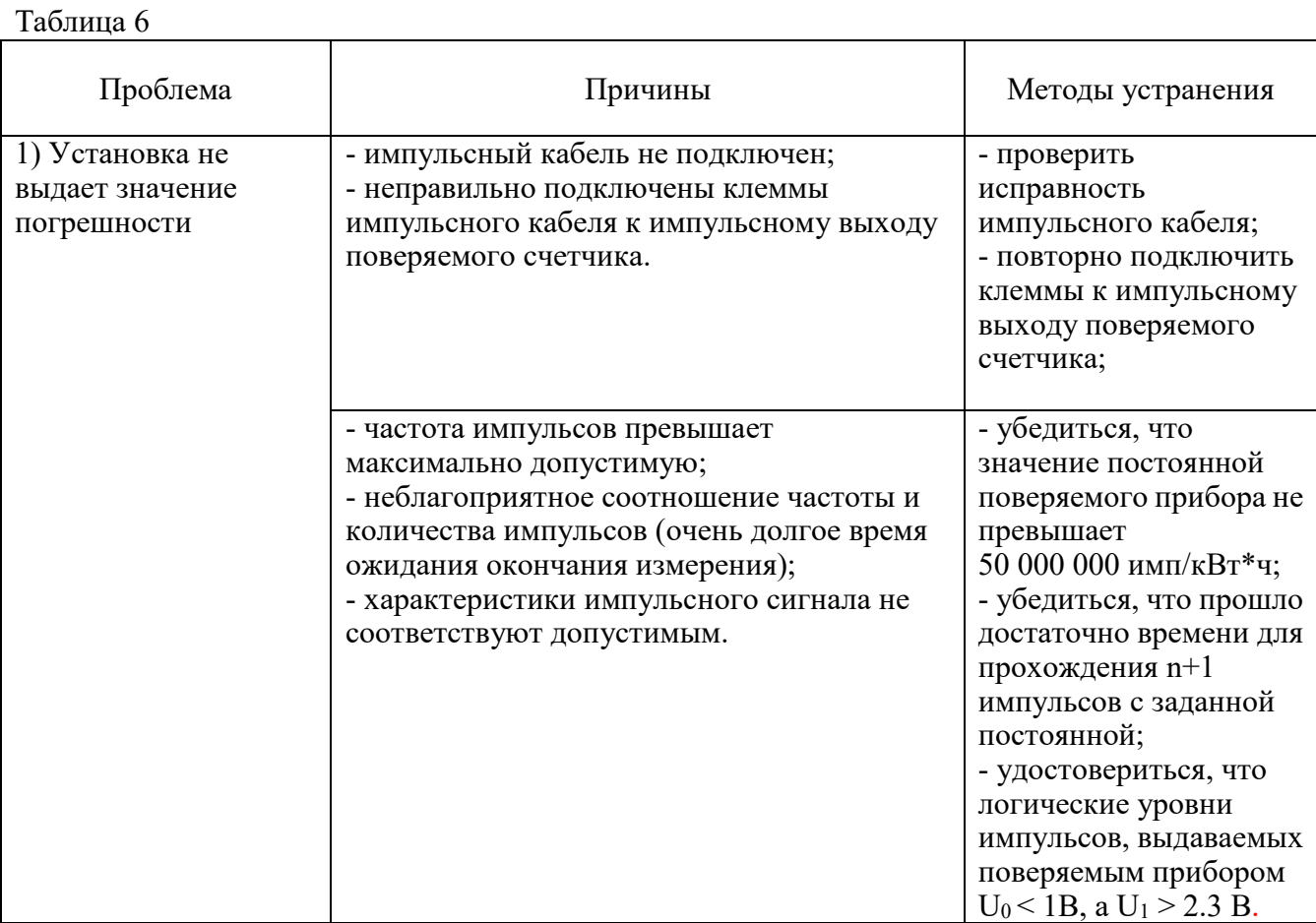

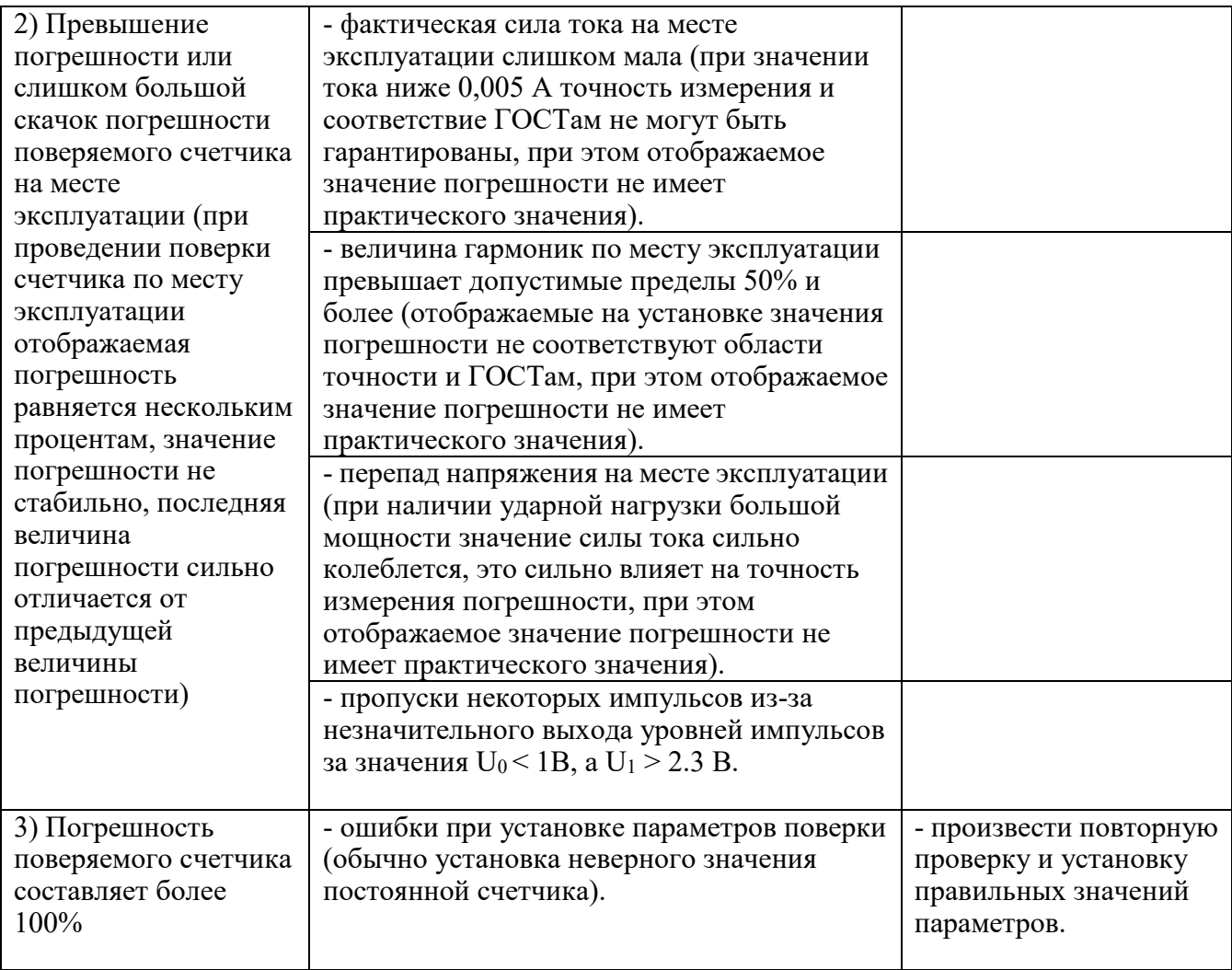

# <span id="page-31-0"></span>**ПРИЛОЖЕНИЕ А.**

# **Порядок проведения поверки однофазного счетчика в автоматическом режиме на установке НЕВА-Тест3101**

Поверка счетчика НЕВА МТ124 230V 5(60)A 50Hz.

Согласно методики поверки необходимо провести следующие операции:

- прогрев;
- самоход;
- старт. ток;
- погрешность при следующих значениях нагрузки:

5% Iн соsф=1.0, 10% Iн соsф=1.0, 20% Iн соsф=0.5, 100% Iн соsф=1.0, Iмах соsф=1.0.

- 1. Подключаем цепи напряжения и тока счетчика к установке, подключаем телеметрический выход счетчика к разъему импульсного входа установки (возможно использовать накидную фотоголовку настроенную на светодиод счетчика).
- 2. Включаем установку кнопкой «сеть», заходим в меню «настройки» (рис.4.2 РЭ) и устанавливаем тип мощности: 1P2W P, режим питания: U встр. ИП, I встр. ИП.
- 3. В меню «Методики» вводим названия будующей методики МТ124, заполняем таблицу нагрузок согласно РЭ стр.26 и нажимаем «сохранить».

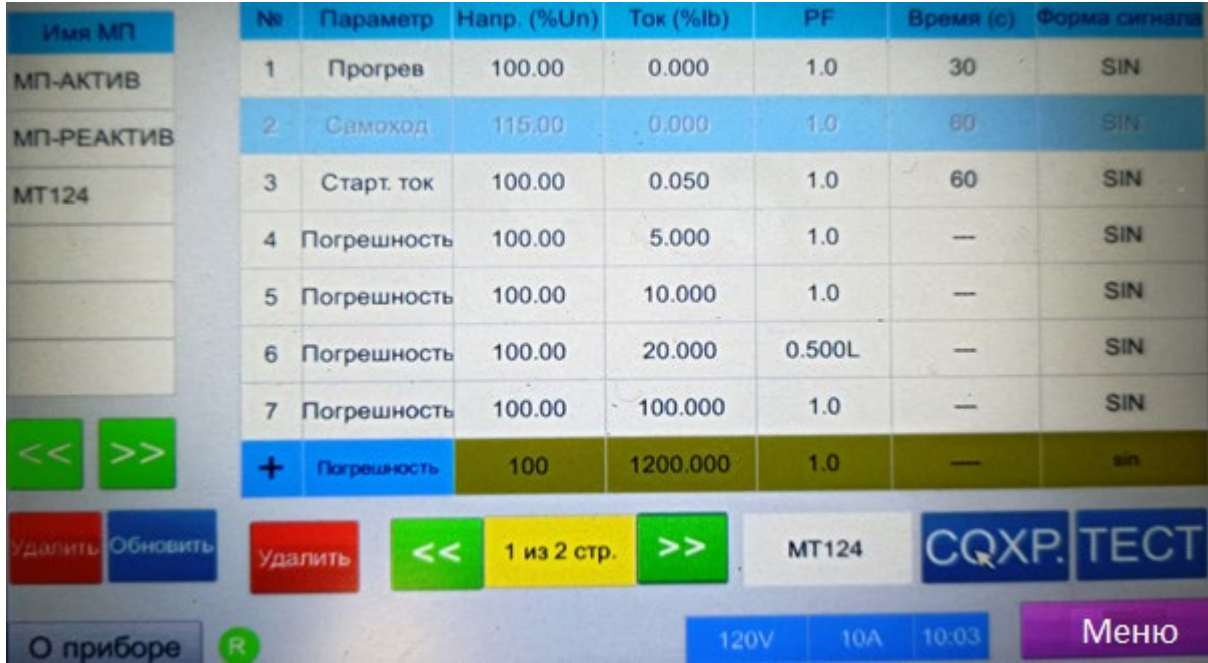

4. Нажимаем «тест» и в появившемся окне устанавливаем необходимые значения.

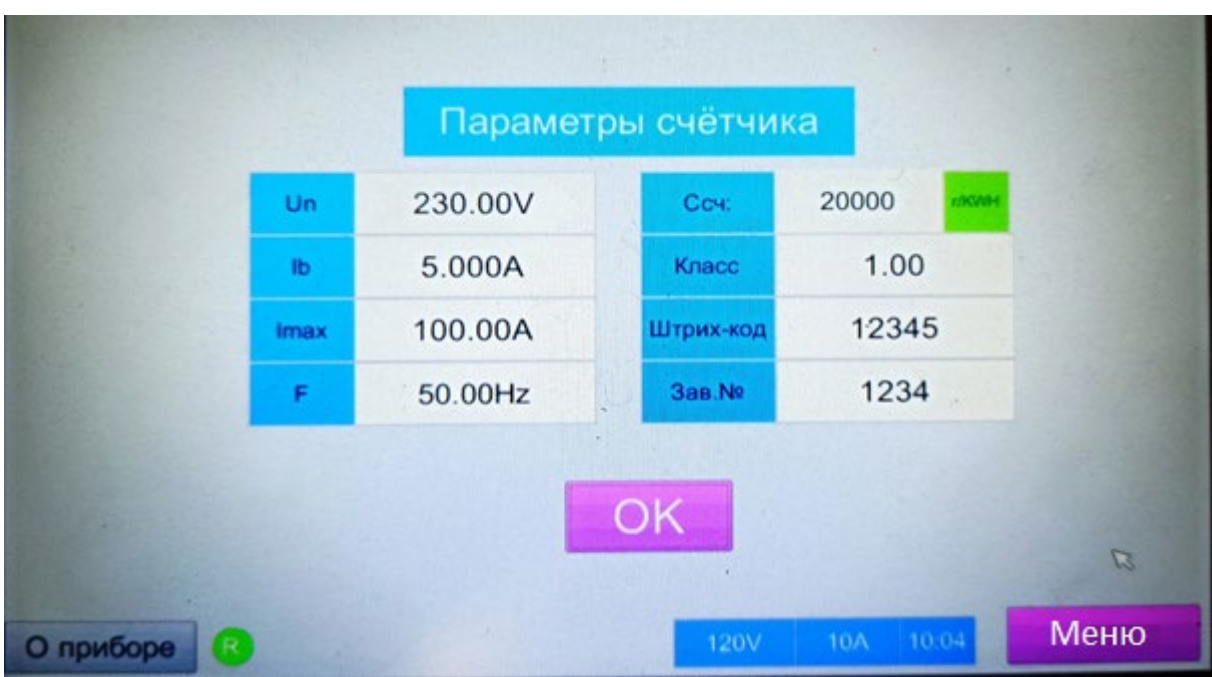

- 5. После сохранения параметров кнопкой «ОК» нажимаем кнопку «АВТО», начинается автоматическая поверка счетчика согласно созданной методики поверки.
- 6. После окончания поверки вводим название поверки, например, 123456 и сохраняем. Переходим в меню «результаты», в графе «ИМЯ» появится наша поверка 123456, выделяем ее и получаем результат поверки.

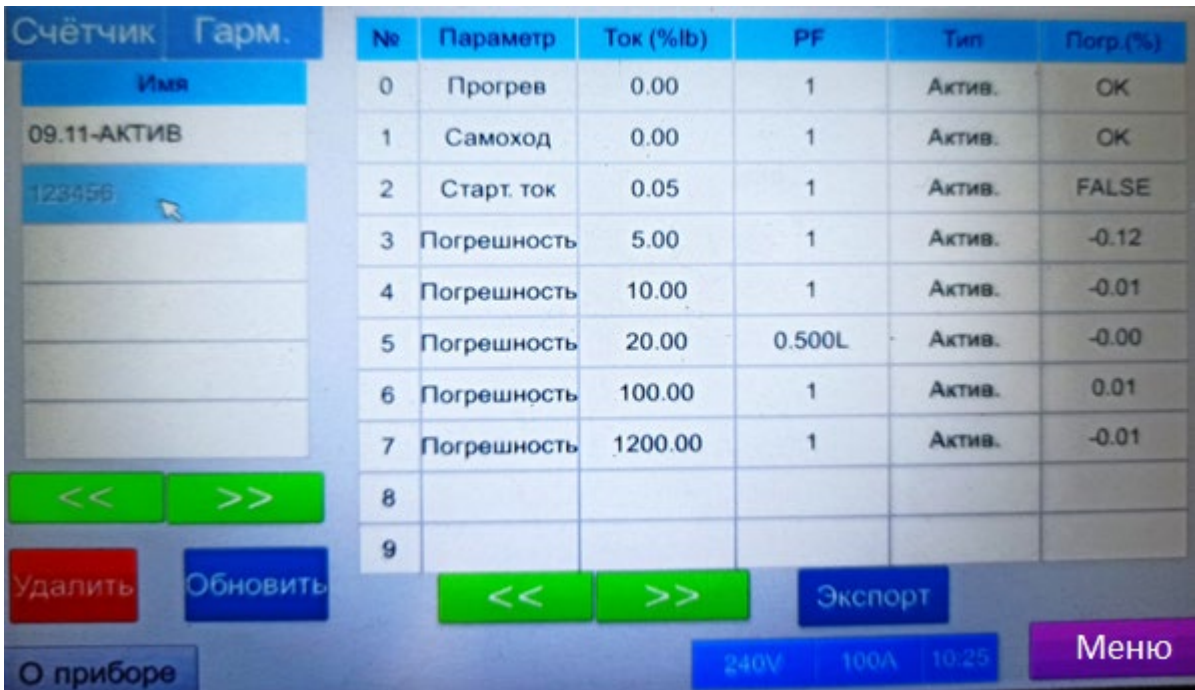

7. Если хотим сохранить данные на флэш карте, то необходимо вставить флэш карту в разъем установки и нажать кнопку «ЭКСПОРТ», результаты сохранятся в формате: Microsoft Excel, содержащий значения, разделенные запятыми (.csv).

> Прогрев, 0.00, 1, active, OK, прогрев,0.00,1,active,0к,<br>Самоход,0.00,1,active,0к,<br>Старт. ток,0.05,1,active,FALSE,<br>Погрешность,5.00,1,active,-0.12,<br>Погрешность,10.00,1,active,-0.01,<br>Погрешность,20.00,0.500L,active,-0.00,<br>Погрешность,100.00,1,active,0.0 Погрешность, 1200.00, 1, active, -0.01,

8. Результаты всех проведенных поверок сохраняются в памяти установки и могут быть просмотрены или удалены в любое время.

ООО «Тайпит — Измерительные Приборы» 193318, г. Санкт-Петербург, ул. Ворошилова, д. 2 тел.: +7 (812) 326-10-90 факс: +7 (812) 325-58-64 e-mail: [meters@tai](mailto:meters@taipit.ru)pit.ru

Отдел метрологического оборудования тел.: +7 (812) 326-10-90, (доб. 2161)

[www.meters.taipit.ru](http://www.meters.taipit.ru/)